## Toisiltaan näyttäviä ja/tai kuulostavia (LASA) -lääkkeitä tunnistavan työkalun soveltaminen

*lääkkeiden turvallisessa varastoinnissa sairaalan osastoilla* 

**Hanna Ruokoja\*\*** Proviisoriopiskelija Farmasian laitos, Kliinisen farmasian opintosuunta Itä-Suomen yliopisto

**Saara Päätalo\*\*** Proviisoriopiskelija Farmasian laitos, Kliinisen farmasian opintosuunta Itä-Suomen yliopisto

#### **Miia Tiihonen\***

Yliopistotutkija, FaT, dosentti Farmasian laitos, Kliinisen farmasian opintosuunta Itä-Suomen yliopisto, [miia.tiihonen@uef.fi](mailto:miia.tiihonen@uef.fi)

#### **Ville Valkonen**

Yliopisto-opettaja, väitöskirjatutkija, proviisori Farmasian laitos, Kliinisen farmasian opintosuunta Itä-Suomen yliopisto

#### **Minna Kurttila**

Erikoisproviisori, väitöskirjatutkija Kuopion yliopistollinen sairaala-apteekki

*\* Kirjeenvaihto*

Ruokoja H, Päätalo S, Tiihonen M, Valkonen V, Kurttila M: Toisiltaan näyttäviä ja/tai kuulostavia (LASA) -lääkkeitä tunnistavan työkalun soveltaminen lääkkeiden turvallisessa varastoinnissa sairaalan osastoilla. Dosis 39: 458–475, 2023

*\*\*Yhdenvertaiset kirjoittajat*

# **Tiivistelmä**

#### Johdanto

Toisiltaan näyttävät ja/tai kuulostavat niin sanotut näköisnimiset eli look alike- ja sound alike -lääkkeet (LASA) ovat nimiltään tai ulkonäöltään samankaltaisia valmisteita, jotka voivat olla osallisina lääkkeiden sekaantumisissa ja vaarantaa näin potilasturvallisuutta. Lääkityspoikkeamien ehkäisemiseksi on tarvetta työkaluille, joilla LASA-ilmiötä voitaisiin tunnistaa ennalta. Aikaisemmissa tutkimuksissa LASA-lääkepareja on etsitty algoritmeja hyödyntämällä ja visuaalisella havainnoinnilla. Tässä tutkimuksessa tarkoituksena oli soveltaa näitä aikaisemmin käytettyjä työkaluja, laskentatyökalua sound alike -lääkeparien tunnistamisessa ja visuaalista havainnointia look alike -lääkeparien tunnistamisessa Kuopion yliopistollisessa sairaalassa (KYS) sekä tehdä jatkoa varten toimintamalli ja ohje lääkevalikoiman analysointiin. Tarve projektille nousi sairaalan Uusi sydän 2025 -hankkeesta, jossa otetaan käyttöön useita uusia älylääkekaappeja ja nestevarastoja.

#### Aineisto ja menetelmät

Tutkimuksessa tehtiin analyysi yhden nestevaraston ja yhden älylääkekaapin sisältämistä LASAlääkepareista joulukuussa 2022 - tammikuussa 2023. Menetelminä käytettiin Kurjen ja Palmgrenin (2021) kehittämää LASA-lääkkeitä tunnistavaa laskentatyökalua sound alike- sekä visuaalista havainnointia look alike -parien löytämiseksi. Laskentatyökalun ja visuaalisen havainnoinnin perusteella koottiin lista potilaan kannalta kriittisistä sekaantumisvaaran omaavista LASA-lääkepareista ja laadittiin toimintaohje lääkevalikoimien analysointiin.

#### Tulokset

Tutkimusaineiston nestelista sisälsi 89 valmistetta, mikä vastaa laskennallisesti 3 916 mahdollista, erilaista tuoteparia. LASA-lääkkeitä tunnistavaa laskentatyökalua hyödyntämällä mahdollisista tuotepareista 153 (3,9 %) oli sound alike -pareja. Vastaavasti 84 valmistetta sisältävän lääkelistan laskennallisesta 3 486 tuoteparista sound alike -pareja oli vaikuttavan aineen perusteella 161 (4,6 %) ja kauppanimen perusteella 68 (2,0 %). Look alike -pareja löytyi nestelistalta 18 ja lääkelistalta 10 kappaletta. Potilaan kannalta kriittisen sekaantumisvaaran riskipareja oli molemmista tuotelistoista yhteensä 22 kappaletta.

#### Johtopäätökset

LASA-lääkepareja löytyi molemmista tarkasteltavista varastoyksiköistä, ja mukana oli useita sellaisia pareja, jotka voisivat sekaantuessaan aiheuttaa potilaalle merkittävää haittaa. Laskentatyökalu havaittiin toimivaksi, mutta pakkausten visuaaliseen tarkasteluun ja sen subjektiivisuuteen liittyy rajoitteita. Laskentatyökalun käytöstä laadittiin toimintaohje, jota voidaan hyödyntää lääkitysturvallisuuden parantamiseksi terveydenhuollossa.

Avainsanat: LASA-lääkkeet, lääkitysturvallisuus, riskilääkkeet, laskentatyökalu, kliininen farmasia

## Johdanto

Toisiltaan näyttävillä ja/tai kuulostavilla niin sanotuilla näköisnimisillä lääkkeillä eli look alike, sound alike -lääkkeillä (LASA) tarkoitetaan lääkevalmisteita, joiden nimen, pakkauksen tai vaikuttavan aineen samankaltaisuus lisää niiden sekoittumisen riskiä (Bryan ym. 2021a). Lääkeviranomaisten rooli LASAvirheiden ehkäisyssä on ensiarvoisen tärkeä uuden lääkevalmisteen kauppanimen ja ulkopakkauksen ulkoasun arvioinnissa ennen myyntiluvan myöntämistä; lääkevalmisteella ei saa olla samaa tai erehdyttävästi samankaltaista nimeä kuin joillain toisella myyntiluvan saaneella lääkevalmisteella. (Lääkealan turvallisuus- ja kehittämiskeskus Fimea 2019). Myyntilupaprosessi ei kuitenkaan riittävästi poista samankaltaisuuksia, koska virheitä syntyy edelleen (Laatikainen ym. 2018). LASAlääkkeiden on todettu aiheuttavan noin 6–15 % kaikista lääkityspoikkeamista (Bryan ym. 2021a). Suomalaisessa tehohoidossa 11 vuoden aikana raportoiduista väärän nestevalmisteen valintatapahtumista LASA-ilmiö mainittiin lähes kolmasosassa tapauksista (Kurttila ym. 2022). LASA-lääkkeisiin liittyvät poikkeamat voivat tapahtua missä tahansa lääkehoitoprosessin vaiheessa, kuten määräämisessä, valmistelussa tai antamisessa (Bryan ym. 2021a).

Maailman terveysjärjestö, WHO, julkaisi hiljattain suosituksen, jossa käsitellään ennaltaehkäiseviä strategioita, joita terveydenhuollon ammattilaiset ja organisaatiot voivat toteuttaa LASA-virheiden ehkäisemiseksi (World Health Organization 2023). LASA-lääkkeiden sekaantumisen riskiä voidaan vähentää erilaisilla varotoimilla, kuten huomioimalla ne sairaaloiden lääkehankinnoissa ja suosimalla lääkepakkauksissa viivakoodia (European Association of Hospital Pharmacists 2018), korostamalla lääkkeiden nimien eroja erilaisilla typografisilla ratkaisuilla, kuten lisäämällä isoja kirjaimia lääkkeiden nimiin (Tall Man letter) (Larmené-Beld ym. 2018, Bryan ym. 2021a, Bryan ym. 2021b), hyödyntämällä värikoodaamista (Larmené-Beld ym. 2018), sijoittamalla LASA-lääkkeet erilleen toisistaan varastoissa (Ruutiainen ym. 2021), käyttämällä viivakoodia lääkkeiden tunnistamisessa (Bryan ym. 2021a), määräämällä lääkkeet geneerisillä nimillä tai

käyttämällä varoitustyökaluja tietojärjestelmissä tai pakkauksissa lääkehoitoprosessin eri vaiheissa (Schulmeister 2006). Nämä toimet eivät kuitenkaan ole estäneet lääkityspoikkeamia, koska LASA-lääkkeisiin liittyvät riskit ovat monimutkaisia. Näin ollen uusille työkaluille ja toimintamalleille on tarvetta, jotta LASA-lääkkeistä johtuvia lääkityspoikkeamia voitaisiin aktiivisesti ennaltaehkäistä, arvioida ja seurata lääkehoitoprosessin eri vaiheissa (Lizano-Díez ym. 2020, Bryan ym. 2021a).

Vuonna 2002 yhdysvaltalainen elintarvike- ja lääkeviranomainen, Food and Drug Administration (FDA), kehitti analyysiohjelmiston, POCA-työkalun (phonetic and orthographic computer analysis), joka mittaa tuotenimen samankaltaisuuksia useiden tuotenimien ja geneeristen nimien perusteella (Bryan ym. 2021b). Ohjelmisto on julkisesti saatavilla, ja lääkevalmistajia kannustetaan käyttämään sitä uusia tuotenimiä ehdottaessaan/keksiessään ennen myyntilupaprosessia ([https://](https://poca-public.fda.gov/name_search) [poca-public.fda.gov/name\\_search](https://poca-public.fda.gov/name_search)).

Vuonna 2021 Kurki ja Palmgrén esittelivät kehittämänsä LASA-lääkepareja tunnistavan, R-koodia hyödyntävän laskentatyökalun (Kurki ja Palmgrén 2021). Laskentatyökalu tunnisti kaikki aiemmin tunnetut riskilääkeparit yhtä lukuun ottamatta, joten algoritmin sensitiivisyydeksi tuli 98 %. Algoritmin avulla tunnistettiin Suomen koko lääkerekisteristä 346 kappaletta sound alike -pareja, joiden nimet erosivat toisistaan alle kolmella kirjaimella. Lisäksi oli yli 100 000 paria, joiden suhteellinen samankaltaisuus oli vähintään 37 %, ja yli 75 000 paria, joilla oli vähintään kaksi yhteistä alkukirjainta. Kurjen ja Palmgrenin laskentatyökalu osoittautui toimivaksi, ja sitä olisi mahdollista hyödyntää tulevaisuudessa eri terveydenhuollon yksiköissä. Työkalun avulla on mahdollista analysoida esimerkiksi tietyn osaston lääkekaapin sisältö ja tunnistaa LASAlääkkeet jo ennen poikkeamien tapahtumista. Erityisesti hyvin samankaltaisten LASA-lääkeparien tunnistaminen on kriittistä, jotta mahdollisilta vakavilta haitoilta voitaisiin välttyä.

Kurjen ja Palmgrénin tutkimuksessa perehdyttiin samalta kuulostavien lääkeparien tunnistamiseen, mutta samalta näyttävien parien tunnistamiseen työkalusta ei ole hyötyä. Helsingin yliopistollisen sairaalan sairaala-aptee-

kissa toteutettiin tutkimus, jonka tarkoituksena oli tunnistaa LASA-lääkepareja (Ruutiainen ym. 2021). Samalta kuulostavilla lääkepareilla vähintään viiden ensimmäisen kirjaimen oli oltava samat, tai nimissä on oltava 3–4 identtistä kirjainta ja muuten samanlainen kirjoitusasu. Kartoittaessaan samalta näyttäviä lääkepareja Ruutiainen ja kumppanit hyödynsivät visuaalista havainnointia. Tutkimuksessa havainnoitiin sekä lääkkeiden ulkopakkauksia että sisäpakkauksia. Yksi keskeisistä havainnoista oli, että jotkin lääkevalmistajat pakkaavat samaan terapeuttiseen ryhmään kuuluvia lääkkeitä samankaltaisiin lääkepakkauksiin tuotebrändäyksen takia, mikä lisää sekoittumisen riskiä. Lisäksi sairaala-apteekin itse valmistamat suspensiot pakattiin identtisiin lasipulloihin, jolloin ainoa niitä erottava tekijä oli etiketti. Olisikin suositeltavaa, että tällaiset lääkeparit pyrittäisiin varastoimaan erillään toisistaan, mikäli mahdollista.

Tämän tutkimuksen tarkoituksena oli kuvata Kuopion yliopistollisen sairaalan (KYS) kahden lääkevaraston LASA-lääkepareja. Tarve tälle tutkimukselle nousi erityisesti, koska KYS Uusi sydän 2025 -hankkeen yhteydessä otettiin käyttöön useita uusia älylääkekaappeja (Pohjois-Savon hyvinvointialue 2023). Tutkimuksessa hyödynnettiin sound alike -lääkeparien tunnistamisessa Kurjen ja Palmgrénin kehittämää laskentatyökalua ja visuaalista havainnointia look alike -lääkeparien tunnistamisessa lääkevarastoista. Tämän lisäksi tavoitteena oli luoda toimintamalli ja ohje laskentatyökalun käyttöä varten, jotta sitä voitaisiin hyödyntää myös muiden lääkevarastojen analysoinnissa tai esimerkiksi lääkevalikoiman vaihtuessa.

## Aineisto ja menetelmät

Tutkimus on analyysi joulukuussa 2022 tammikuussa 2023 lääkevalikoimaan kuuluvien tuotteiden välisistä LASA-lääkepareista. Tutkimusaineistona käytettiin KYS Uusi sydän 2025 -hankkeen ortopedian ja traumatologian osaston älylääkekaapin parenteraalisia ja jääkaappisäilytettäviä lääkkeitä sekä teho-osaston nestehuoneen valikoimaa. Kyseinen älylääkekaappi valikoitui tarkasteltavaksi, koska se oli yksi ensimmäisistä uusiin tiloihin valmistuneista kaapeista. Näin ollen tästä tutkimuksesta saatuja tuloksia on mahdollista hyödyntää muissakin älylääkekaapeissa. Teho-osaston nestevarasto valikoitui tarkasteltavaksi laajan valikoiman takia, jolloin sen tarkastelussa saatuja tuloksia pystytään hyödyntämään muiden Uusi sydän 2025 -hankkeen nestevarastojen järjestelyssä.

Aineisto saatiin sairaala-apteekin toiminnanohjausjärjestelmään (Marela) tallennetuista varastoyksikön tuoteriveistä (CGI 2023). Tuotelistoja muokattiin siten, että niistä poimittiin tuotenimet ilman lääkkeiden vahvuuksia ja identtisinä toistuvat rivit poistettiin. Lisäksi tuotenimiä muutettiin manuaalisesti siten, että ne eivät sisältäneet ä- ja ö-kirjaimia. Lääkkeiden kohdalla tarkasteltiin erillisillä listoilla lääkkeiden nimiä ja vaikuttavia aineita. Nesteissä vaikuttavien aineiden tarkastelu ei ole mielekästä, koska tuotteet ovat usein monien vaikuttavien aineiden seoksia.

Sound alike -lääkepareja etsittiin R statistics -ohjelmalla hyödyntäen stringdistpakettia sekä skriptiä, joka on esitelty Kurki ja Palmgren artikkelissa Dosiksessa 2021 (R-project 2023, Kurki ja Palmgren 2021). Algoritmit perustuivat Damerau-Levenshtein etäisyyteen, joka mittaa kahden sanan kirjaimien välistä eroavaisuutta. Tarkasteltavia algoritmeja oli neljä; kirjaimien eroavaisuus, nimien suhteellinen samankaltaisuus sekä yhteisten alku- ja loppukirjaimen määrä. Skriptiä muokattiin yksinkertaisempaan muotoon käytännön työn asettamia vaatimuksia varten. LASA-lääkkeiden tunnistamisessa alarajana oli 37 % sanojen samankaltaisuuden osalta. Lisäksi LASApareiksi laskettiin nimet, joilla oli vähintään kaksi yhteistä alkukirjainta. Samoja raja-arvoja on käytetty myös Kurki ja Palmgren tutkimuksessa. Skriptin käytöstä luotiin toimintaohje, jossa kuvattiin vaihe vaiheelta laskentatyökalun käyttöä ja tulosten tulkintaa R-ohjelmalla. Toimintaohje on esitetty Liitteessä 1.

Look alike -lääkepareja etsittiin silmämääräisesti yhdellä arviointikerralla kahden tutkijan toimesta (HR JA SP) paikan päällä varastoyksiköissä, joista tuotelistat olivat peräisin. Visuaaliseen tarkasteluun ei ole validoituja kriteereitä, mutta arvioinnissa hyödynnettiin Ruutiainen ym. (2021) tutkimusta havain-

#### noinnin runkona. Kaikkia yksikön tuotteita verrattiin keskenään ja arvioitiin, näyttävätkö tuotteet samalta vai eivät: ovatko ulkopakkaukset samanvärisiä ja/tai samankokoisia ja lisäksi sijoitettu lähelle toisiaan (Ruutiainen ym. 2021).

Sound alike- ja look alike -lääkeparit koottiin lopuksi yhteen taulukkoon varastoyksiköittäin ja nostettiin esiin keskeiset, potilaan kannalta kriittisen sekaantumisvaaran omaavat LASA-lääkeparit. Molemmista varastoyksiköistä muodostettiin tämän perusteella lista, johon koottiin erityisen riskialttiit LASA-parit. Perusteita listalle päätymiseen olivat erityisen korkea samankaltaisuusprosentti lääkkeiden nimissä ja/tai hyvin samankaltainen ulkonäkö.

## Tulokset

Tutkimusaineiston nestelista sisälsi 89 valmistetta, mikä vastaa laskennallisesti 3 916 mahdollista, erilaista tuoteparia. LASA-lääkkeitä tunnistavaa laskentatyökalua hyödyntämällä 153 (3,9 %) mahdollisista tuotepareista oli sound alike -pareja. Vastaavasti 84 valmistetta sisältävän lääkelistan laskennallisesta 3 486 tuoteparista sound alike -pareja oli vaikuttavan aineen perusteella 161 (4,6 %) ja kauppanimen perusteella 68 (2,0 %). Nestelistan tuotteet olivat kauppanimiltään selkeästi enemmän samanlaisia keskenään kuin lääkkeet. Taulukossa 1 on esitetty 20 korkeimman samankaltaisuusprosentin LASA-lääkeparia lääkelistalta kauppanimen perusteella ja Taulukossa 2 vaikuttavan aineen perusteella.

Visuaalisen havainnoinnin avulla look alike -pareja havaittiin nestelistalla 18 ja lääkelistalla 10, ja niitä oli siten huomattavasti vähemmän kuin sound alike -pareja. Yhteisiä piirteitä olivat pakkausten samanlaiset väritykset, fontit ja tekstielementtien sijoittelu pakkauksessa. Kuvissa 1–2 on esimerkkejä look alike -pareista. Vain muutamat LASA-lääkeparit olivat sekä sound alike- että look alike -pareja; nestelistassa 8 ja lääkelistassa 3 paria. Taulukoihin 3 ja 4 on listattu keskeiset, kriittisen sekaantumisvaaran omaavat LASA-lääkeparit (erityisen korkea samankaltaisuusprosentti lääkkeiden nimissä ja/tai hyvin samankaltainen ulkonäkö).

## Pohdinta

Tämän tutkimuksen tulosten perusteella tarkastelussa olleissa kahdesta lääkevarastosta pystyttiin havaitsemaan LASA-ilmiön olemassaolo. Näistä varastoista teho-osaston nestevaraston tuotteista löydettiin enemmän LASAlääkepareja. Erilaisissa lääkevarastoissa LASAlääkeparien määrä voi vaihdella hyvinkin paljon, mikä voi vaikuttaa laskentatyökalun käytäntöön sovellettavuuteen joissakin tilanteissa. Esimerkiksi nesteistä saatua 153 sound alike -lääkeparia voi olla käytännössä vaikea sijoittaa niin, että niiden sekoittumisen riski olisi mahdollisimman pieni. LASA-ilmiö tulisi kuitenkin huomioida varastoinnissa niin pitkälle, kuin mahdollista. Nesteisiin liittyvät riskit on tunnistettu jo aiemminkin esimerkiksi Kurttilan ym. tutkimuksessa (2022). Kolmasosaan väärän nesteen valintatapauksista liittyi LASA-ilmiö. Nesteissä LASA-ilmiötä lisää tuotteiden pakkaaminen hyvin samannäköisiin sisä- ja ulkopakkauksiin. Lääkkeiden osalta esimerkiksi Solu-Medrol ja Solu-Cortef ovat sekä look alike -pari että sound alike -pari. Lääkkeet sisältävät kuitenkin eri vaikuttavaa ainetta ja niitä käytetään eri käyttötarkoituksiin. Lääkkeiden sekoittuminen keskenään voi aiheuttaa potilaalle kliinistä haittaa.

LASA-lääkkeisiin liittyvää sekoittumisen mahdollisuutta on onneksi mahdollista ehkäistä teknologian avulla (Bryan ym. 2020 a). Esimerkiksi lääkepaketeissa olevat viivakoodit ovat hyvä tapa ehkäistä lääkityspoikkeamia. Niiden avulla voidaan varmistaa lääkkeen oikeellisuus lääkevaraston täydentämisen tai keräilyn yhteydessä (Ruutiainen ym. 2021, Kurttila ym. 2022). Nestevarastoissa viivakoodeja voisi hyödyntää valmisteen oikeellisuuden varmistamisessa nykyistä enemmän (suullinen tiedonanto Kurttila M 24.10.2023).

Yksi tämän tutkimuksen tavoitteista oli luoda KYS:lle toimintaohje, jonka avulla erilaisia lääkevarastojen tuotteita voitaisiin tarkastella LASA-lääkeparien näkökulmasta ja ennakoida sekaantumisen riskejä (Liite 1). LASA-ilmiötä olisi hyvä miettiä erityisesti siinä vaiheessa, kun lääkkeille suunnitellaan sijoituspaikkoja. LASA-lääkeparien tunnistamisessa laskentatyökalulla on etuna se, että lääkityspoikkeamia voidaan ehkäistä jo ennen kuin niitä tapahtuu (Kurki ja Palmgren 2021). Kun lääkkeiden järjestystä suunnitellaan, esimer-

Taulukko 1. Kuopion yliopistollisessa sairaalassa joulukuussa 2022 - tammikuussa 2023 toteutetun tutkimuksen lääkelistan 20 ensimmäistä LASA-paria kauppanimien samankaltaisuusprosentin perusteella. Tutkimusaineistona käytettiin yhtä nestevarastoa ja yhtä älylääkekaappia.

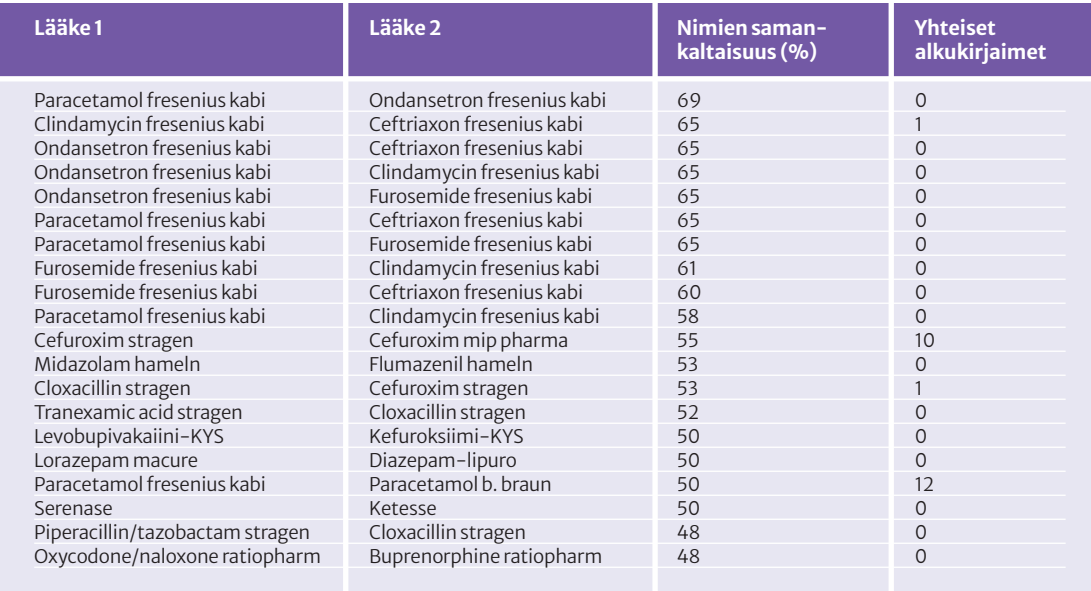

Taulukko 2. Kuopion yliopistollisessa sairaalassa joulukuussa 2022 - tammikuussa 2023 toteutetun tutkimuksen lääkelistan 20 ensimmäistä LASA-paria vaikuttavien aineiden samankaltaisuusprosentin perusteella. Tutkimusaineistona käytettiin yhtä nestevarastoa ja yhtä älylääkekaappia.

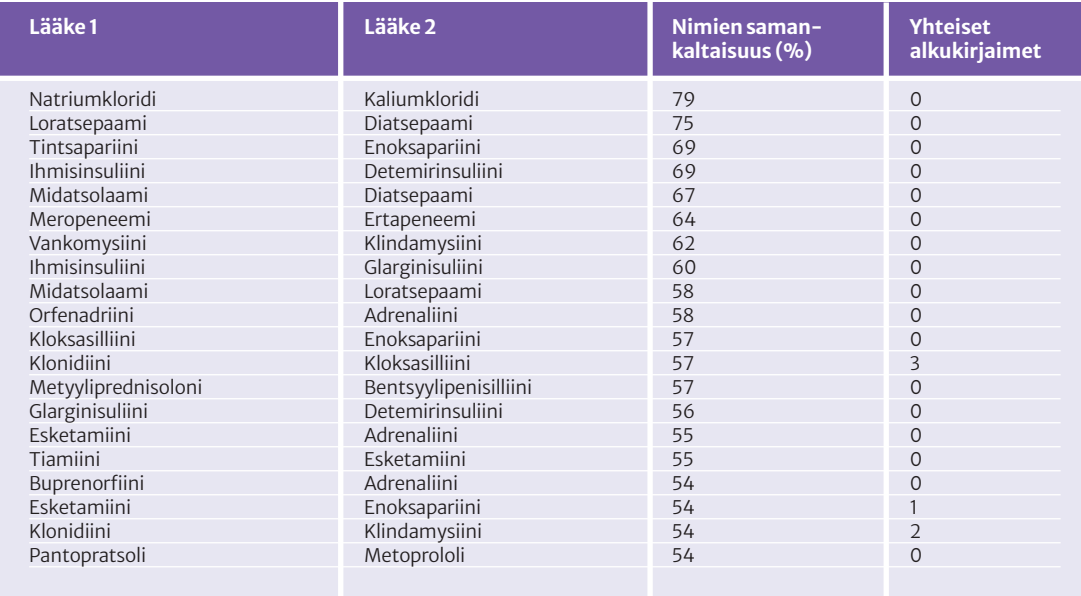

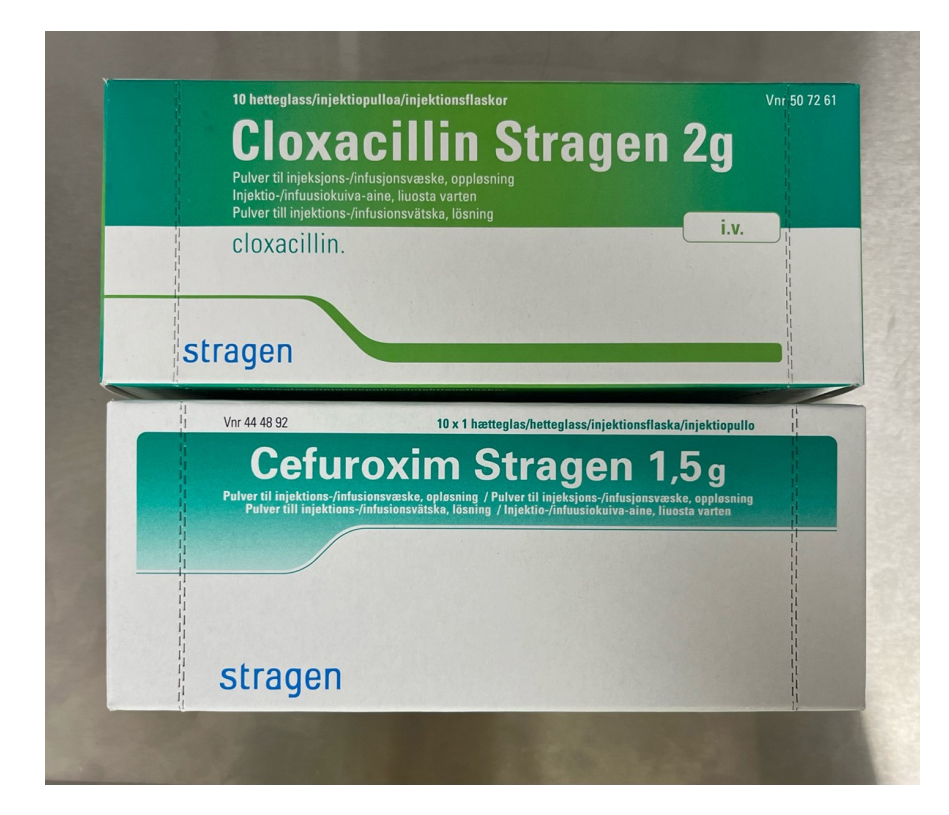

Kuva 1. Esimerkki lääkevaraston look alike -lääkeparista. Valokuva otettu 17.1.2023 Kuopion Yliopistollisessa sairaalassa Hanna Ruokojan ja Saara Päätalon toimesta.

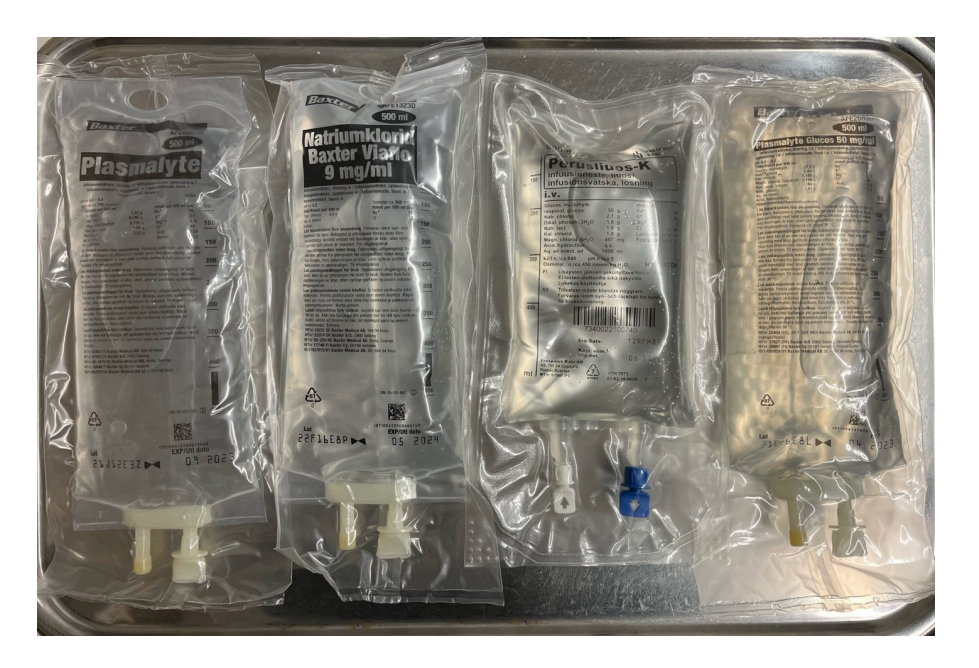

Kuva 2. Esimerkkejä nestevaraston look alike -valmisteista. Valokuva otettu 17.1.2023 Kuopion Yliopistollisessa sairaalassa Hanna Ruokojan ja Saara Päätalon toimesta.

Taulukko 3. Kuopion yliopistollisessa sairaalassa joulukuussa 2022 - tammikuussa 2023 toteutetun tutkimuksen keskeiset, kriittisen sekaantumisvaaran aiheuttavat, toisiltaan näyttävät ja/tai kuulostavat nestevalmisteet. Tutkimusaineistona käytettiin yhtä nestevarastoa ja yhtä älylääkekaappia.

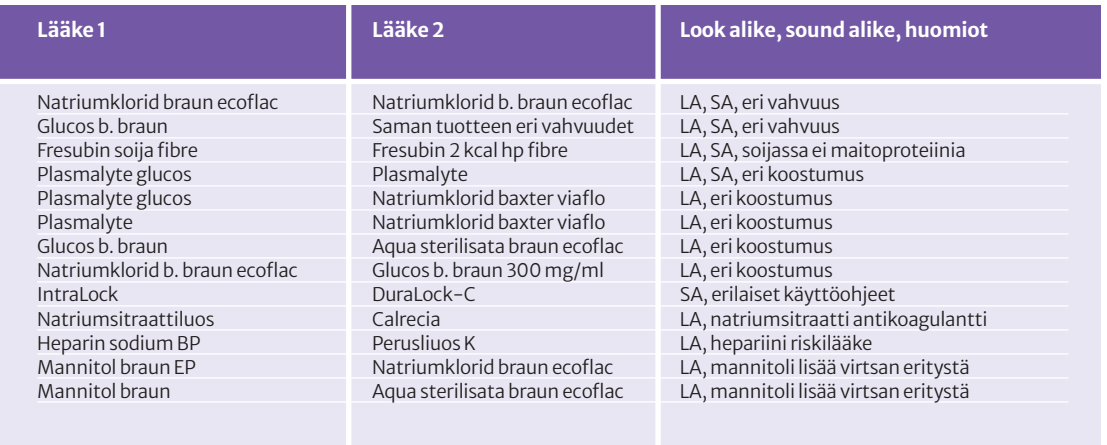

 *LA= look alike, SA= sound alike*

Taulukko 4. Kuopion yliopistollisessa sairaalassa joulukuussa 2022 - tammikuussa 2023 toteutetun tutkimuksen Keskeiset, kriittisen sekaantumisvaaran aiheuttavat, toisiltaan näyttävät ja/tai kuulostavat lääkevalmisteet. Tutkimusaineistona käytettiin yhtä nestevarastoa ja yhtä älylääkekaappia.

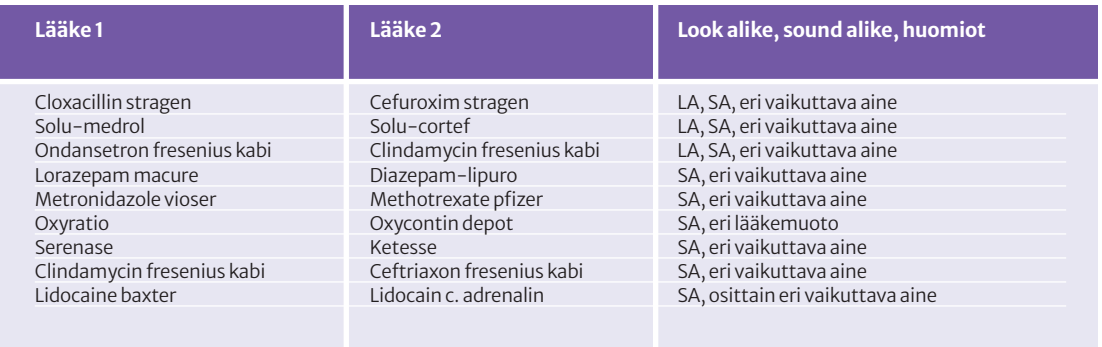

 *LA= look alike, SA= sound alike*

kiksi tässä tutkimuksessa käytetyt menetelmät voivat helpottaa ja nopeuttaa työtä LASAlääkkeiden visuaalisen havainnoinnin ja LASAlääkelistojen ylläpitämisen lisäksi. LASA-lääkkeiden tunnistamisen helppous ja toimivuus ovat avainasemassa, jotta menetelmät tulevat osaksi sairaalan arkipäivää ja rutiineja.

Tämän tutkimuksen yksi vahvuuksista on se, että käyttämämme laskentatyökalu on validoitu menetelmä, jota on käytetty ja joka on osoitettu toimivaksi aikaisemmin (Kurki ja Palmgren 2021). Näin ollen myös tässä tutkimuksessa saatuja tuloksia voidaan pitää luotettavina ja johdonmukaisina. Työkalua on mahdollisuus käyttää monella tapaa, mikä voi saada aikaan erilaisia tuloksia samastakin lääkevarastosta. Esimerkiksi ortopedian ja traumatologian älylääkekaapin kohdalla kauppanimien perusteella sound alike -pareja oli 68 kappaletta ja vaikuttavan aineen perusteella 161 kappaletta. Näin ollen toinen tapa antaa yli kaksinkertaisen määrän sound alike -pareja. Tällaisissa tilanteissa on tärkeää pohtia, mikä laskentatapa toimii parhaiten käytännön työssä ja älylääkekaapin käyttäjien arjessa. Lääkkeen valmistajan nimi kauppanimen yhteydessä lisää lääkeparien samankaltaisuusprosenttia, mikä on laskennallisesti oikea tulos. Näissä tilanteissa on kuitenkin hyvä pohtia, lisääkö valmistajan nimi todellisuudessa sekoittumisen riskiä. Tätä olisi hyvä pohtia myös lääketeollisuudessa, viranomaistoiminnassa ja sairaaloiden linjauksissa. Nykypäivänä ei ole olemassa maailmanlaajuista yhteistä toimintaperiaatetta uusien lääkkeiden yksilöllisten nimien hyväksymisestä (Lizano-Díez ym. 2020). Kansainvälisesti hyväksytty yhteinen strategia LASA-virheiden ehkäisemiseksi olisi keino lisätä lääkitys- ja potilasturvallisuutta.

Tässä tutkimuksessa käytettyjen työkalujen vahvuuksia ovat helppokäyttöisyys ja käytännöllisyys. Tutkimustyön ohella KYS:lle luotiin kirjallinen toimintaohje (Liite 1) laskentatyökalun käyttöön. Toimintaohjetta laatiessa on pyritty huomioimaan myös käyttäjät, joilla ei ole aikaisempaa kokemusta R-ohjelman käytöstä. Tämä mahdollistaa työkalun käytön mahdollisimman monelle. Mahdollisia käyttäjiä voisivat olla esimerkiksi sairaalat silloin, kun lääkevalikoima vaihtuu, mutta myös avohuollon apteekit.

Tässä tutkimuksessa käytetyn R-työkalun heikkoutena oli se, että lääkelista tuli valmistella manuaalisesti ennen sen analysointia R-ohjelmalla. Lääkkeen nimestä tulee poistaa sekä lääkkeen vahvuus että lääke- tai pakkausmuoto. R-työkalu ei tunnista ä- tai ö-kirjainta, joten näitäkään ei saa olla skriptiin syötettävässä lääkelistassa. Lääkelistojen manuaalinen käsittely on aikaa vievää ja työlästä, varsinkin jos lääkelistat ovat pitkiä. Lääkelistojen manuaalisessa muuttamisessa on myös virheen riski, mikä voi vaikuttaa lopullisiin tuloksiin. Toisaalta R-laskentatyökalu lääkelistojen analysoinnissa on kokonaisuudessaan nopeampi ja helpompi tapa, verrattuna lääkkeiden nimien analysointiin ilman ohjelmaa.

Tämän tutkimuksen heikkous on look alike -parien visuaalinen havainnointi ja sen subjektiivisuus. Tulokset muodostettiin kuitenkin kahden ihmisen näkemysten perusteella, mikä hieman vähentää subjektiivisuuden harhaa. Look alike -lääkepareille ei ole olemassa selkeää kriteeristöä, mutta Ruutiainen ym. (2021) käyttivät visuaalisessa havainnoinnissa LASAlääkkeen todentamisen kriteerinä samanvärisiä ja/tai samankokoisia ulkopakkauksia, jotka oli sijoitettu lähelle toisiaan. Tämä tutkimus keskittyi työkalujen käytettävyyteen. Syvällinen kliininen analyysi havainnoista olisi vaatinut ennalta määrättyjen ja kirjallisuudesta tunnistettujen mittareiden hyödyntämisen.

## Johtopäätökset

Sound alike -pareja löytyi sekä nestevarastosta että älylääkekaapista. Look alike -pareja oli määrällisesti vähemmän, mutta ne olivat keskenään erittäin samanlaisia. Laskentatyökalu havaittiin toimivaksi sound alike -parien tunnistamisessa, mutta pakkausten visuaaliseen tarkasteluun ja sen subjektiivisuuteen liittyy rajoitteita. LASA-ilmiö on riski lääkitysturvallisuudelle, ja LASA-lääkepareissa oli mukana useita sellaisia pareja, jotka voisivat sekaantuessaan aiheuttaa potilaalle merkittävää haittaa. Aiheen laajempaa tarkastelua varten loimme toimintaohjeen R-laskentatyökalun käyttöön. Toimintaohjetta voidaan hyödyntää sairaalassa sekä mahdollisesti myös avoapteekeissa, ja tuoda osaksi käytännön työtä lääkitysturvallisuuden parantamiseksi.

## Summary

Application of look alike and sound alike (LASA) drug identification tools in management of high-risk drugs in hospital wards

#### **Hanna Ruokoja**

MSc student (Pharm) School of Pharmacy, Clinical Pharmacy University of Eastern Finland Kuopio, Finland

#### **Saara Päätalo**

MSc student (Pharm) School of Pharmacy, Clinical Pharmacy University of Eastern Finland Kuopio, Finland

#### **Miia Tiihonen\***

Senior researcher, PhD (Pharm), docent School of Pharmacy, Clinical Pharmacy University of Eastern Finland Kuopio, Finland [miia.tiihonen@uef.fi](mailto:miia.tiihonen@uef.fi)

#### **Ville Valkonen**

University teacher, doctoral researcher, MSc (Pharm) School of Pharmacy, Clinical Pharmacy University of Eastern Finland Kuopio, Finland

#### **Minna Kurttila**

Hospital Pharmacy specialist, doctoral researcher, MSc (Pharm) Kuopio University Hospital Pharmacy Wellbeing Services County of North Savo

#### *\* Correspondence*

#### **Introduction**

Look-alike-sound-alike (LASA) drugs have similar names and appearances. They may be involved in medication errors (MEs) related to confusing of medicinal products, and thus compromising patient safety. Tools that can predict LASA phenomenon are needed to prevent MEs. Previous studies have used algorithms and visual screening to identify LASA pairs. The aim of this study was to apply previously introduced tools in practice at Kuopio University Hospital (KUH) and to produce a

valid operating model for future review of the product range. The need for this project arose from the Uusi Sydän 2025 renewal program, which introduces several new automated dispensing cabinets (ADCs) and fluid storage units.

#### Materials and methods

In this study, a descriptive analysis of existing LASA pairs in a liquid storage unit and an ADC was performed in December 2022–January 2023. The study methods included the use of computational tool for LASA drug identification developed by Kurki and Palmgren (2021) to identify similar pairs, and visual screening to identify similar pairs. Based on the results of the computational tool and visual screening, a list of LASA pairs with a critical risk of confusion was generated. Also, a model for analyzing drug range was developed.

#### **Results**

From the liquid storage product list  $(n = 89)$ , 153 sound-alike pairs were identified, representing 3.9% of all possible product pairs. From the drug list in the ADC ( $n=84$ ), 161 sound -alike pairs were identified by active ingredient and 68 by brand name, representing 2.0% of all possible product pairs by brand name. 18 lookalike pairs were identified on the liquid storage list, and 10 on the medication list. A total of 22 LASA pairs with a critical risk of confusion for patients were identified from both product lists.

#### **Conclusions**

LASA pairs were detected in both observed units, including several pairs that could potentially cause significant harm to patient. The computational tool was found useful, but visual screening of the packages has limitations due to subjectivity. For a broader investigation of the topic, instructions for the use for the computational tool to be used for medication safety in health care were developed.

Keywords: LASA-drugs, medication safety, high-risk drugs, computational tool, clinical pharmacy

## Sidonnaisuudet

Ei sidonnaisuuksia.

## Kirjallisuus

Bryan R, Aronson JK, Williams AJ, Jordan S: A systematic literature review of LASA error interventions. Journal of Clinical Pharmacology 87: 336–351, 2021a

Bryan R, Aronson JK, Williams A, Jordan S: The problem of lookalike, sound-alike name errors: drivers and solutions. British Journal of Clinical Pharmacology 87: 386–394, 2021b

CGI: Marela (viitattu 16.5.2023). *[https://www.cgi.com/fi/fi/tuoteratkaisut/](https://www.cgi.com/fi/fi/tuoteratkaisut/marela) [marela](https://www.cgi.com/fi/fi/tuoteratkaisut/marela)*

European Association of Hospital Pharmacists: EAHP Position Paper on Procurement. Advocating for the involvement of hospital pharmacists in procurement. European Association of Hospital Pharmacists, 2018 (viitattu 19.4.2023). *[https://www.eahp.eu/sites/default/files/](https://www.eahp.eu/sites/default/files/eahp_position_paper_on_procurement_0.pdf) [eahp\\_position\\_paper\\_on\\_procurement\\_0.](https://www.eahp.eu/sites/default/files/eahp_position_paper_on_procurement_0.pdf) [pdf](https://www.eahp.eu/sites/default/files/eahp_position_paper_on_procurement_0.pdf)*

Lääkealan turvallisuus- ja kehittämiskeskus Fimea: Määräys 3/2019. Lääkevalmisteen myyntipäällysmerkinnät ja pakkausseloste. Lääkealan turvallisuus- ja kehittämiskeskus Fimea, 2019

Kurki S, Palmgrén J: LASA-lääkkeitä tunnistavan laskentatyökalun kehittäminen ja hyödyntäminen. Dosis 37: 180–191, 2021

Kurttila M, Saano S, Laaksonen R: Reminding staff of diligence during the medication process is not enough to ensure safety: Learning from wrong fluid product selection incidents in the care of critically ill patients. Exploratory Research in Clinical and Social Pharmacy 8: 2022

Laatikainen O, Sneck S, Oukka A-L, Turpeinen M: Look alike / Sound alike -lääkkeet lääkärin työssä. Suomen Lääkärilehti 23–32, 2016

Laatikainen O, Sneck S, Turpeinen M: Näköisnimisten lääkkeiden kartoitus Oulun yliopistollisessa sairaalassa. Dosis 34: 32–43, 2018

Larmené-Beld KHM, Alting EK, Taxis K. A systematic literature review on strategies to avoid look-alike errors of labels. European Journal of Clinical Pharmacology 74: 985–993, 2018

Lizano-Díez I, Figueiredo-Escribá C, Piñero-López M, Lastra C, Mariño E, Modamio P: Prevention strategies to identify LASA errors: building and sustaining a culture of patient safety. BMC Health Services Research 20: 63, 2020

Pohjois-Savon hyvinvointialue: KYS uusi sydän (viitattu 16.5.2023). *[https://pshyvinvointialue.fi/kys-uusi](https://pshyvinvointialue.fi/kys-uusi-sydan)[sydan](https://pshyvinvointialue.fi/kys-uusi-sydan)*

R-project: The R Project for Statistical Computing (viitattu 16.2.2023). *<https://www.r-project.org/>*

Ruutiainen H, Kallio M, Kuituinen S: Identification and safe storage of look-alike, sound-alike medicines in automated dispensing cabinets. European Journal of Hospital Pharmacy 28: e151–e156, 2021. DOI: 10.1136/ejhpharm-2020-002531

Schulmeister L: Look-alike, soundalike oncology medications. Clinical Journal of Oncology Nursing 10:35– 41, 2006

World Health Organization: Medication safety for look-alike, sound-alike medicines (viitattu 27.10.2023). *[https://iris.who.int/bitstream/hand](https://iris.who.int/bitstream/handle/10665/373495/9789240058897-eng.pdf?sequence=1) [le/10665/373495/9789240058897-eng.](https://iris.who.int/bitstream/handle/10665/373495/9789240058897-eng.pdf?sequence=1) [pdf?sequence=1](https://iris.who.int/bitstream/handle/10665/373495/9789240058897-eng.pdf?sequence=1)*

Ruokoja H, Päätalo S, Tiihonen M, Valkonen V, Kurttila M: Toisiltaan näyttäviä ja/tai kuulostavia (LASA) -lääkkeitä tunnistavan työkalun soveltaminen lääkkeiden turvallisessa varastoinnissa sairaalan osastoilla. Dosis 39: 458–475, 2023

### Taustaa lääkkeitä tunnistavan työkalun käyttöön tunnistavan työkalun käyttöön tunnistavan työkalun käyttöön tu

LASA-lääkkeillä tarkoitetaan lääkkeitä, joiden nimen, pakkauksen tai vaikuttavan aineen LASA-laakkellia tai koitetaan laakkeitä, joiden minen, pakkauksen tai vaikuttavan allieen<br>samankaltaisuus lisää niiden sekoittumisen riskiä. Tämä työkalu on tehty tunnistamaan mah– -annamalta tarkoitta tarkoitetta tarkoitetaan lääkelistoista, esimerkiksi tietyn lääkekaapin sisällös-<br>dollisia LASA-lääkepareja tarkasteltavista lääkelistoista, esimerkiksi tietyn lääkekaapin sisällöstä. Työkalu laskee lääkeparien nimistä suhteellisen samankaltaisuusprosentin, jonka perusteella taska lääkeparit muodostetaan. Esimerkiksi tietyn lääkekaapin sisällöstä. Työkalu laskee lääkeparit muodostetaan.

Työkalu on toteutettu käyttäen R-ohjelmistoa. R-ohjelmistolla on luotu skripti, joka tarkastelee haluttua lääkelistaa annettujen koodien mukaan. Lääkelistan tulee olla esimerkiksi Exceltelee naluttua lääkelistää allillettujen koodien mukaan. Lääkelistän tulee olla esimei kiksi Excel–<br>tiedoston muodossa, jotta R-ohjelmisto pystyy sitä tulkitsemaan. Alta löydät yksityiskohtaiset ohjeet työkalun käyttöön ja tulosten tulkintaan. lääkelistaa annettuvelistaa annettujen mukaan. Lääkelistä sitä koodien mukaan. Lääkelistä ja sityisikon tulee<br>Lääket tulee olla esimerkiksi sa tuleetoottujetteen.

n jeet työkälämiston perusnäkymä on esitetty kuvassa 1. Vasen yläikkuna on kenttä, johon koodi on R-ohjelmiston perusnäkymä on esitetty kuvassa 1. Vasen yläikkuna on kenttä, johon koodi on tulost, joitumisestu perustallit julialeit suositesta julkisestun tuleen tamminen suuristelle puolisten suori<br>- kirjoitettu ja jossa toimintojen suorittaminen tapahtuu. Vasenta alaikkunaa kutsutaan tässä työohjeessa konsoliksi ja sinne tulevat näkyviin suoritetut rivit. Ylhäällä oikealla olevaan environment-ikkunaan R-ohjelmisto kokoaa saadut tulokset. Alhaalla oikealla oleva ikkunaa ei tarvitse tässä työkalussa käyttää. R-ohjelmisto kuitenkin piirtää tuloksista kuvaajia, jotka ilmestyvät ja sinne tulevat näkyviin suoritetut rivit. Ylhäällä oikealla olevaan environment-ikkunaan R-ohjelmisto tähän ikkunaan. kokoaa saadut tulokset. Alhaalla oikealla oikealla oikealla oikealla oikealla oikealla oikealla oikealla oikea<br>R-ohjelmisto

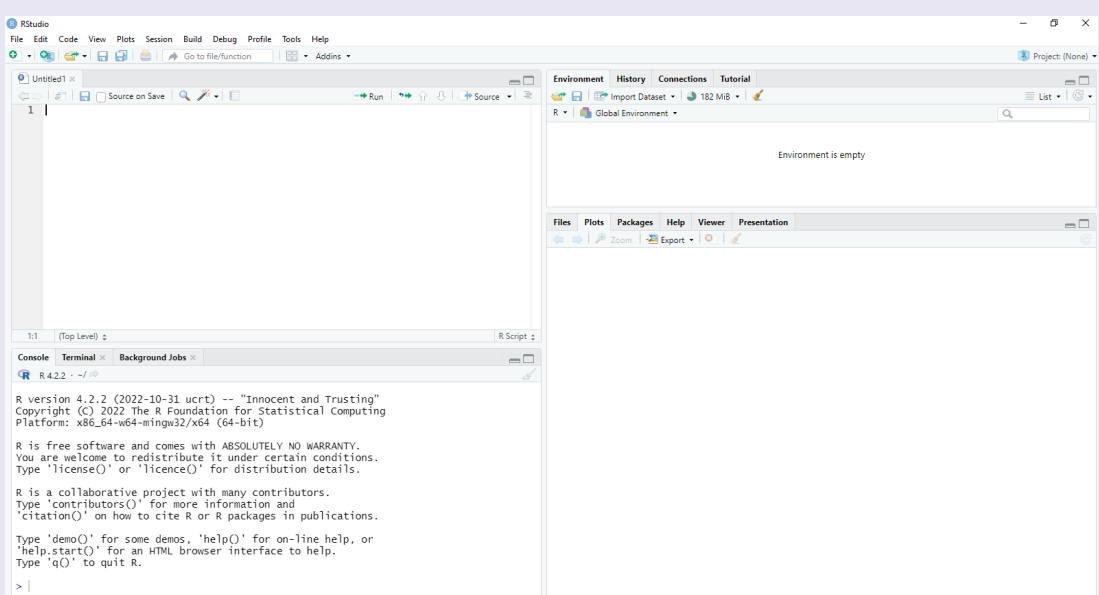

Kuva 1. R-ohjelman näyttö sovelluksen avaamisen jälkeen Kuva 1: R-ohjelman näyttö sovelluksen avaamisen jälkeen

#### Lääkelistan karsiminen käyttökelpoiseen muotoon

- 1. Muodosta lista tarkasteltavista lääkeaineiden nimistä
- Listassa saa olla kukin nimi vain kerran, muuten ohjelma ei toimi
- Lista voi koostua tuotenimistä tai geneerisistä nimistä
- Poista listasta lääkkeen vahvuus ja pakkaustiedot, valmistaja voi olla osa nimeä
- R-ohjelma ei tunnista ä- ja ö-kirjaimia, joten niitä sisältävät nimet tulee käsin Lista voi koostua tuotenimistä tai geneerisistä nimistä muokata sopivaan muotoon tai poistaa tarkastelusta • Poista listasta lääkkeen vahvuus ja pakkaustiedot, valmistaja voi olla osa nimeä
- $\cdot$  Nimeä sarake, jossa tarkasteltavat nimet ovat, kirjoittamalla otsikko ensimmäiselle riville (esimerkiksi Kuvassa 2 "Tuotenimi" on tarkasteltavan sarakkeen nimi)<br>Wilaya
- esimenkissi kavassa 2 raotenimistä tai kastenavan sarakke<br>• Välttää myös otsikoissa ä ja ö kirjaimia, ne sotkevat koodia
- valttaa myös oli kissä a Työ Kirjainna, ne sotkevat koodia<br>· Tallenna lista tietokoneelle käyttämällä tiedostomuotoa CSV (luetteloeroitin), ks. kuva 3. (esimerkiksi Kuvassa 2 "Tuotenimi" on tarkasteltavan sarakkeen nimi)

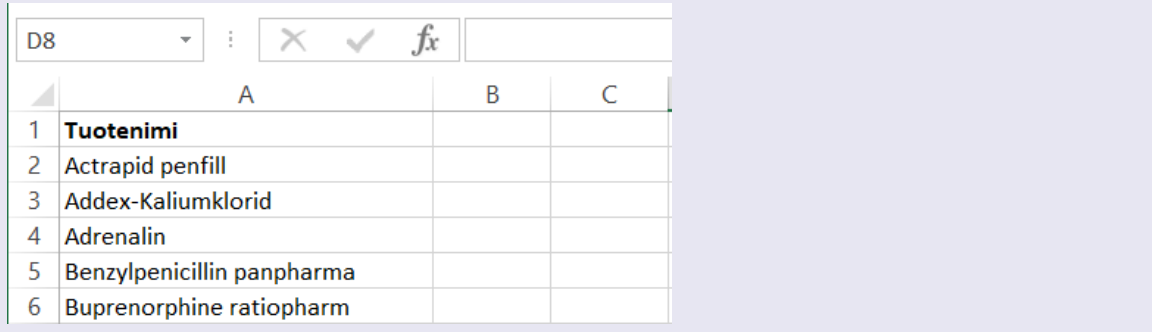

## Kuva 2. Esimerkki lääkenimien listasta Kuva 2: Esimerkki lääkenimien listasta

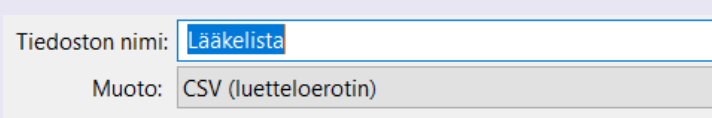

## Kuva 3. Lääkelistan tallentaminen

#### R-skriptin käyttö

- 1. Avaa valmis r-skripti. Skriptiin ei tule tehdä muita muutoksia, kuin mitä tässä ohjeessa on esitetty.
- Skriptissä on neljä osaa:
	- 1. Biobase-paketin asentaminen
	- 2. Tarvittavien kirjastojen avaaminen
	- 3. Oman listan lisääminen (vain tässä osassa tehdään muutoksia skriptiin)
	- 4. Tulosten muodostaminen

#### 2. Suorita osat 1 ja 2 rivi kerrallaan

- R-skriptin komennot suoritetaan klikkaamalla haluttua riviä ja painamalla ctrl+enter
- Suoritettuasi komennon ohjelman vasemmassa alakulmassa olevaan konsoliin ilmestyy tekstiä.
- Vain vihreällä olevaa tekstiä sisältäviä rivejä ei tarvitse suorittaa. Ne sisältävät vain ohjeita eivätkä vaikuta itse koodin toimintaan.
- Osa 1 Biobase paketin asentaminen voi viedä muutaman minuutin, minkä aikana konsoliin ilmestyy paljon punaista tekstiä. Tämä tarvitsee tehdä ainoastaan<br>skriptiä käytetään. Paketti sainutuu ja avatuu ja avatuu ja avatuu ja avatuu ja avatuu ja avatuu ja avatuu ja ensimmäisellä kerralla, kun skriptiä käytetään. Paketti säilyy asennettuna ja avautuu jatkossa suoraan library(Biobase) komennolla osassa 2. skriptiä käytetään. Paketti säilyy asennettuna ja avautuu jatkossa suoraan library(Biobase) komennolla osassa 2.
- Mikäli osan 2 kirjastojen avaamisen yhteydessä konsoliin ilmestyy teksti warning, komennolla osassa 2. Mikäli osan 2 kirjastojen avaamisen yhteydessä konsoliin ilmestyy teksti warning, package was package was built under version xxxx, tämän voi jättää huomiotta. • Mikäli osan 2 kirjastojen avaamisen yhteydessä konsoliin ilmestyy teksti warning, package was built under version xxxx, tämän voi jättää huomiotta. built under version xxxx, tämän voi jättää huomiotta.

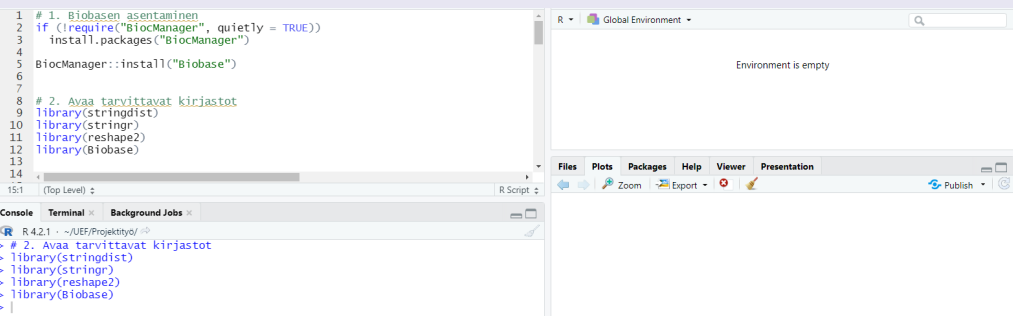

#### Kuva 4. Esimerkki tilanteesta, jossa on suoritettu rivit 9-12

3. Määritä skriptiin käyttämäsi lääkelista 3. Määritä skriptiin käyttämäsi lääkelista 3. Määritä skriptiin käyttämäsi lääkelista

- Muuta ensin riville 16 käyttämäsi lääkelistan tiedostopolku. Tämän löydät windowsilla klikkaamalla resurssienhallinnassa yläpalkkia ja kopiomalla siinä olevan tekstiosion (ks. Kuva 6). klikkaamalla resurssienhallinnassa yläpalkkia ja kopiomalla siinä olevan tekstiosion (ks. Kuva 6). klikkaamalla resurssienhallinnassa yläpalkkia ja kopiomalla siinä olevan tekstiosion (ks. Kuva 6).
- · Liitä tiedostopolku kuvassa 5 alleviivattuun kohtaan alkuperäisen tiedostopolun tilalle.
- · Muuta lisäämääsi tiedostopolkuun kaikki kenoviivat toisin päin, eli \->/.
- · Varmista, että et poista tai lisää ylimääräisiä hakasulkeita, vaan tiedostopolun liittämisen jälkeen koodi on samaa muotoa kuin kuvassa 5. Huomio tämä myös tehdessäsi muita muutoksia.
- 15 # 3. Oman listan lisääminen
- 15 setwd("<mark>C:/Users/saara/Documents/UEF/Projektityö</mark>")<br>16 setwd("<mark>C:/Users/saara/Documents/UEF/Projektityö</mark>")<br>17 lääkelista <- read.csv("Lääkelista.csv", header=TRUE, sep=";")
- 18
- 19 nimet <- (lääkelista\$Tuotenimi)

Kuva 5. Kohta, johon tiedostopolku liitetään Kuva 5: Kohta, johon tiedostopolku liitetään

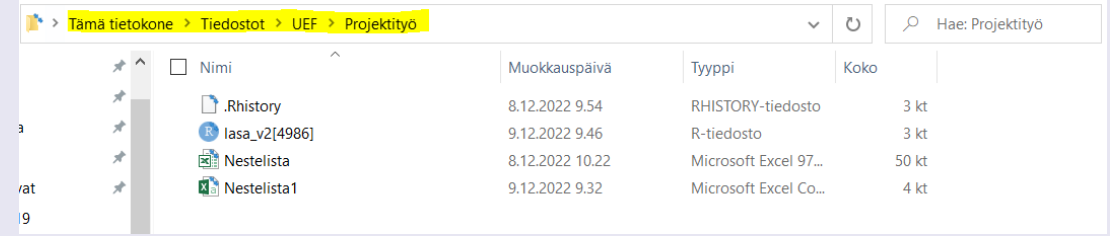

### Kuva 6. Tiedostopolun hakeminen resurssienhallinnasta Kuva 6: Tiedostopolun hakeminen resurssienhallinnasta

- Lisää käyttämäsi lääkelista kuvassa 7 esitettyyn kohtaan vaihtamalla tilalle oman listasi nimi. Tiedosto tulisi olla muotoa nimi.csv, mikäli olet tallentanut sen oikeassa • Lisää käyttämäsi lääkelista kuvassa 7 esitettyyn kohtaan vaihtamalla tilalle oman listasi nimi. tiedostomuodossa. Tiedosto tulisi olla muotoa nimi.csv, mikäli olet tallentanut sen oikeassa tiedostomuodossa.
- 15 # 3. Oman listan lisääminen
- 16 setwd("C:/Users/saara/Documents/UEF/Projektityö")
- 17 lääkelista <- read.csv("<mark>Lääkelista.csv</mark>", header=TRUE, sep=";")<br>18
- 
- 19 nimet <- (lääkelista\$Tuotenimi) otsikko (esimerikiksi Tuotenimi kuvassa 2)

## r Kuva 7. Kohta, johon tiedostonimi liitetään kuningas kuuluvat kuuluvat kuuluvat kuuluvat kuuluvat kuuluvat k<br>Kuva 7. Kohta, johon tiedostonimi liitetään

- .<br>Muuta riville 19 kuvan 8 mukaisesti käyttämäsi tiedostonimi sekä taulukossa oleva maata mine 19 havan oli nähaisesema yleennäsi eleassemiini senä taananessa oleva.<br>sarakkeen otsikko (esimerikiksi Tuotenimi kuvassa 2)
	- e alaisi poista dollarimerkkiä nimien välistä kunnan kunnan kunnan kunnan kunnan kunnan kunnan kunnan kunnan k
	- kun olet lisännyt kaikki kohdan kolme tiedot, suorita rivit 16,17 ja 19 yksi kerrallaan. Jos<br>kaikki on eiksin, konseliin ilmestuuvain sinistä tekstiä kaikki on oikein, konsoliin ilmestyy vain sinistä tekstiä.
- kaikki on oikein, konsoilin ilmestyy vain sinistä tekstiä.<br>· Voit tarkastella lisäämääsi lääkelistaa environment–ikkunasta klikkaamalla kuvan 9 mukaan listan nimeä. Lista avautuu vasempaan yläikkunaan uudeksi välilehdeksi. on oikein, konsoliin ilmestyy vain sinistä tekstiä. nimeä. Lista avautuu vasempaan yläikkunaan uudeksi välilehdeksi.

- **16**
- Kuva 8: Kohta, johon lisätään tiedoston lisätään tiedoston nimiston nimiston 16<br>17 lääkelista <- read.csv("Lääkelista.csv", header=TRUE, sep=";")<br>18
- 
- 19 nimet <- (lääkelista Tuotenimi)

#### Kuva 8. Kohta, johon lisätään tiedoston nimi ja sarakkeen otsikko. Tässä lääkelista on tiedoston nimi ja Kuva 8: Kohta, johon lisätään tiedoston nimi ja sarakkeen otsikko. Tässä lääkelista on tiedoston nimi ja tuotenimi on sarakkeen otsikko. tuotenimi on sarakkeen otsikko.

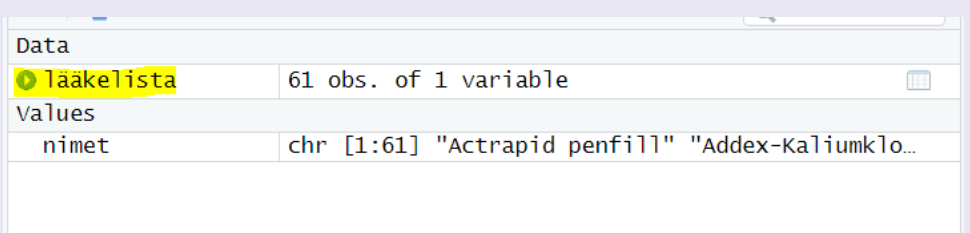

Kuva 9. Lisätyn listan tarkastelu Kuva 9: Lisätyn listan tarkastelu

4. Muodosta tulokset suorittamalla koko loppukoodi rivi kerrallaan.

• Environment-ikkunaan muodostuu erilaisia tulostaulukoita. Näistä ainoastaan ylin "tulos"- niminen taulukko on se, jota tarkastellaan. Voit avata sen samalla tavalla kuin lisäämäsi lääkelistan.

#### Tulosten tulkinta

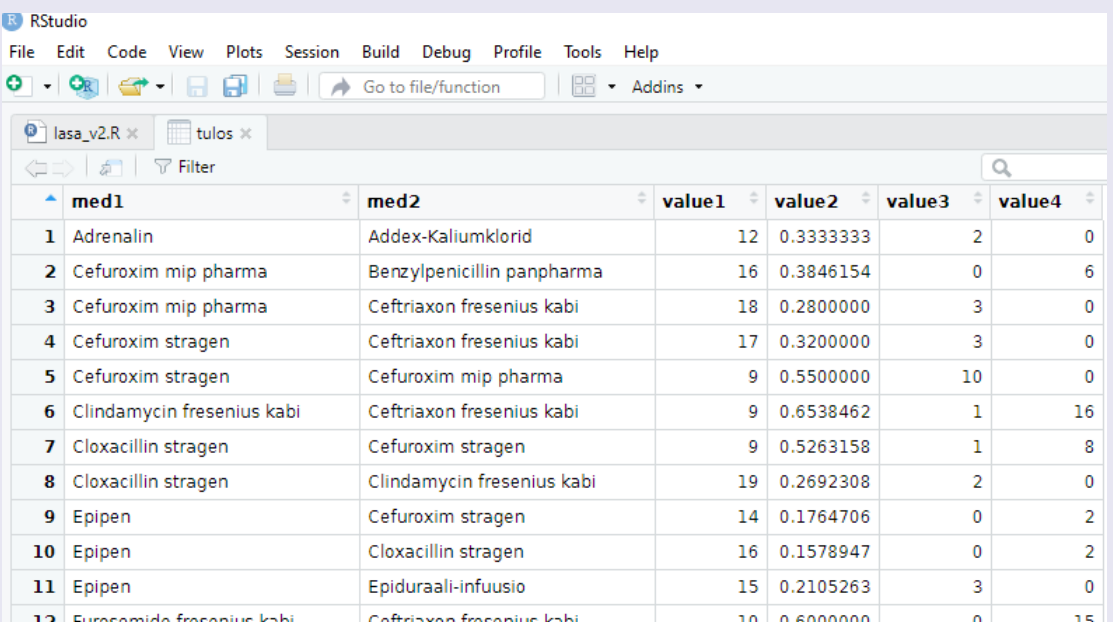

#### Kuva 10. Tulostaulukko Kuva 10: Tulostaulukko

Tulostaulukossa value-arvot tarkoittavat seuraavia asioita:

- 1. Lääkenimien välinen erilaisuus kirjaimissa
- 2. Lääkenimien suhteellinen samankaltaisuus
- 3. Yhteisten alkukirjaimien määrä
- 4. Yhteisten loppukirjaimien määrä

LASA-lääkeparien luomisessa ensisijaisesti tarkastellaan lääkenimien suhteellista samankaltaisuutta. Kirjallisuuden perusteella on päätetty, että LASA-lääkepareiksi lasketaan ne lääkeparit, taisuuden mysiikkuuden perusteema en päätetty, että Laski lasinepareiksi lasketaan ne läänepar<br>joiden suhteellinen samankaltaisuusprosentti on 37 % tai sen yli. R-ohjelmisto antaa suhteelli-,<br>sen samankaltaisuuden desimaalimuodossa, joten LASA-lääkepareja ovat ne, joiden suhteellinen samankaltaisuus on taulukossa 0,37 tai yli. Listalta voidaan siis karsia pois ensimmäiseksi kaikki sellaiset lääkeparit, joiden samankaltaisuuden arvoksi on saatu alle 0,37.

Jäljelle jääneiden lääkeparien kohdalla kannattaa vielä suorittaa lisätarkastelua. Ensimmäiseksi on hyvä tarkistaa kohta 4 eli yhteisten loppukirjaimien määrä. Lääkevalmisteiden nimen sensi ormyvä tamistaa noma 11 en yhteistemoppann janniemmäärä. Eaanevannistenaemmien<br>Ioppuun voi kuulua lääkkeen valmistajan nimi, jolloin suhteellinen samankaltaisuus voi saada tarkisten kohtaa kohtaa kohtaa kohtaa kohtaa kohtaa kohtaa kohtaa kohtaa kohtaa kohtaa kohtaa kohtaa.<br>hyvinkin korkean arvon. Tässä kohtaa on hyvä tarkistaa, onko yhteisten loppukirjainten määrä. korkea esimerkiksi tilanteessa, jossa lääkeparin molempien nimien lopussa on Ratiopharm. Jos lääkkeen valmistajan nimi, jolloin suhteellinen samankaltaisuus voi saada hyvinkin korkean arvon. Tässä suhteellisen samankaltaisuuden arvo on korkea lääkkeen valmistajan nimen takia, on hyvä harkita tapauskohtaisesti, onko kyseessä oikeasti merkittävä LASA-lääkepari vai olisiko se viisaampaa jättää huomiotta.

Tulosten tulkinnassa voi käyttää apuna R-ohjelmiston filter –toimintoa, mikä on esitetty kuvassa 11. Tätä toimintoa käyttäen voi rajata tuloksista halutut LASA-parit tietyin ominaisuuksin. Filter –toimintoa käyttäen on helppoa esimerkiksi rajata ne lääkeparit, joiden samankaltaisuusaste on yli 0,37. Tällöin tuloslistassa näkyy vain ne lääkeparit, jotka täyttävät asetetun ehdon. Tästä on esitetty esimerkki kuvassa 12. Samalla tapaa lääkepareja voi rajata myös muiden arvojen avulla.

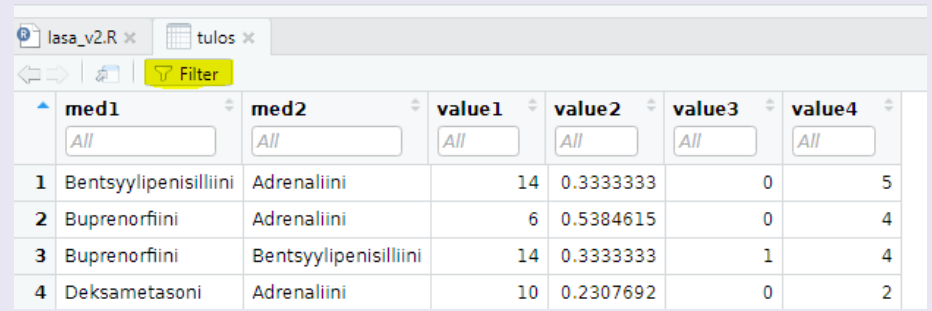

Kuva 11. Filter –toiminto tulosten analysointia varten. Kuva 11: Filter –toiminto tulosten analysointia varten.

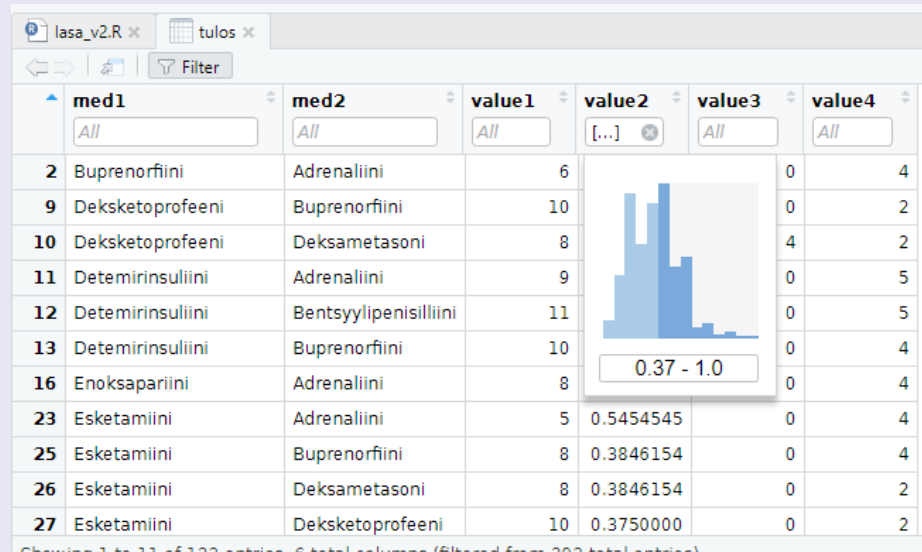

#### Showing 1 to 11 of 133 entries, 6 total columns (filtered from 393 total entries)

## Kuva 12. Filter –toiminnon ominaisuuksia. Kuva 12: Filter –toiminnon ominaisuuksia.